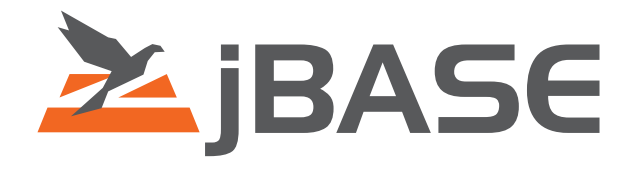

# jBASE Tape Operations

**© 2006, 2016 Zumasys, Inc.**

# **Contents**

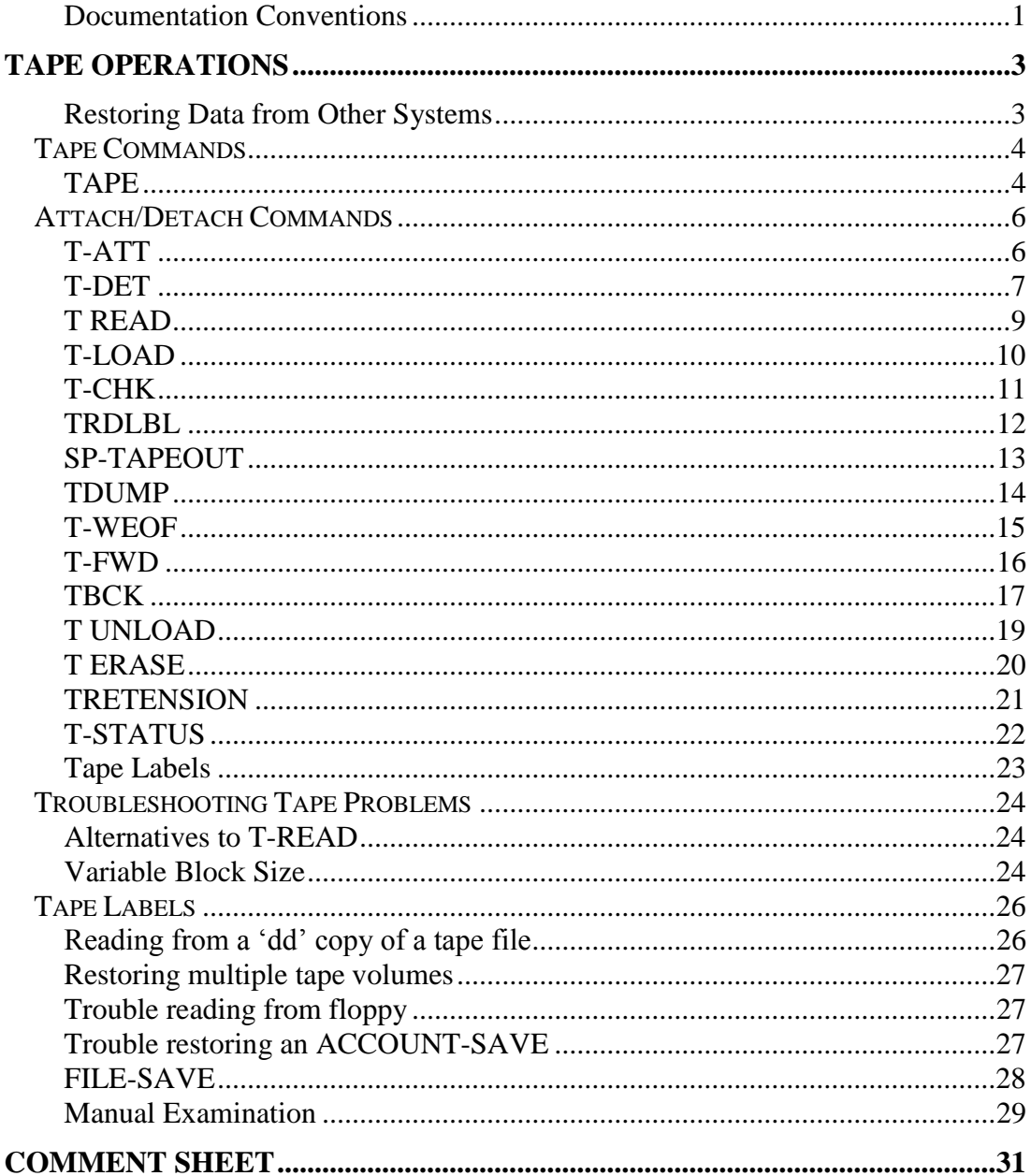

# <span id="page-2-0"></span>**Documentation Conventions**

This manual uses the following conventions:

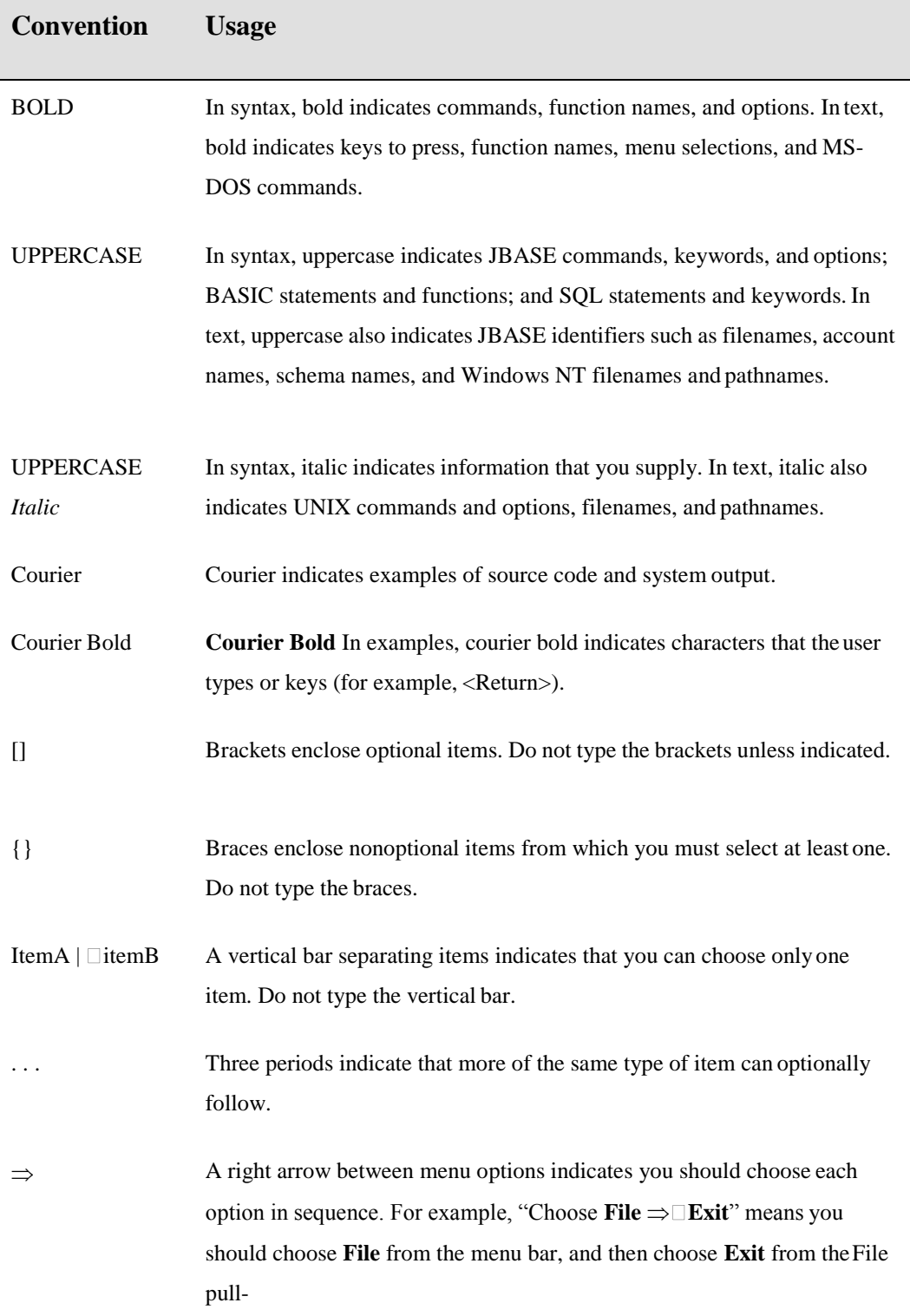

Syntax definitions and examples are indented for ease in reading.

All punctuation marks included in the syntax—for example, commas, parentheses,or quotation marks—are required unless otherwise indicated.

Syntax lines that do not fit on one line in this manual are continued on subsequent lines. The continuation lines are indented. When entering syntax, type the entire syntax entry, including the continuation lines, on the same input line.

# <span id="page-4-0"></span>**TAPE OPERATIONS**

This chapter describes the jBASE commands used for operating tape devices. It provides a summary of all available commands, grouped by category and describes attaching, detaching, positioning, reading and writing tape devices, together with the use of tape labels. Detailed descriptions of each command are provided in alphabeticalorder.

# **Restoring Data from Other Systems**

#### **Summary of Commands**

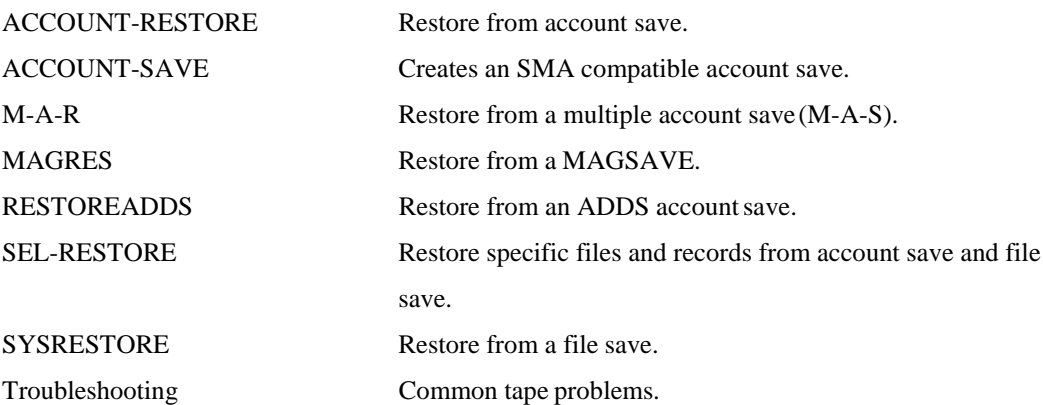

# <span id="page-5-0"></span>**Tape Commands**

# **TAPE**

jBASE provides support for the following tape devices. The device control records are located in the "dev" subdirectory of the jBASE releasedirectory.

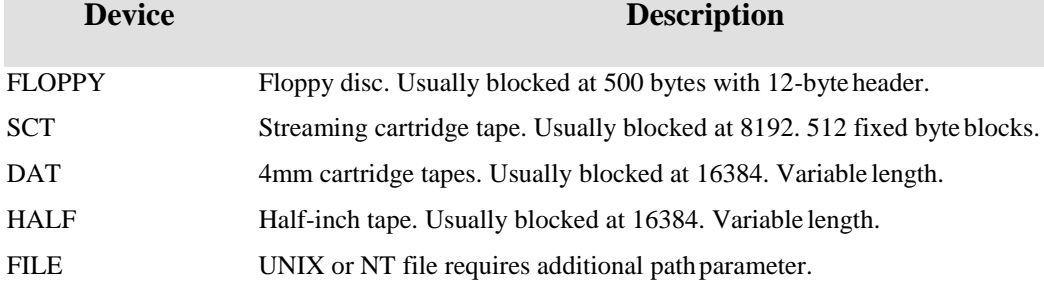

The actual tape device files on UNIX reside in the "/dev/rmt" directory, however naming conventions differ between the various different platforms.

The actual tape devices on NT are named by convention TAPE, etc. Where as the floppy disc is named as A:

Compression and formats can vary between different manufacturers of the same device. When reading or writing a tape ensure that the target system device is compatible with your format of written media.

QIC 150 and QIC 525 appear to be readable by most Stream cartridge tape drives. In general higher specification, drives tend to be able to read, but not necessarily write, lower specification media tapes.

NOTE: Some DAT devices must be enabled for variable length blocks before they can beread else they produce no data status. This can also happen when the requested block size is lower than the actual block size on tape.

To enable variable length tape on SVR4 systems use the following command.

tapecntl -v /dev/rmt/devicename

On AIX use "smitty" to set tape device for variable length.

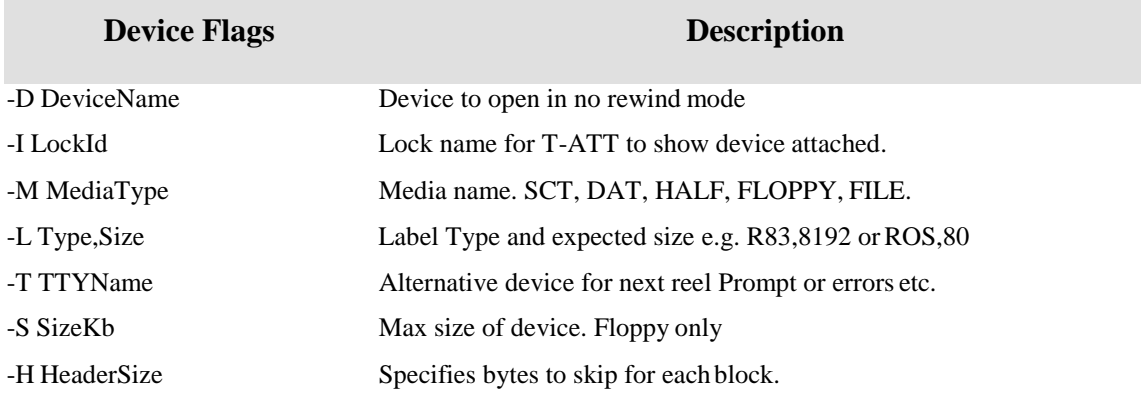

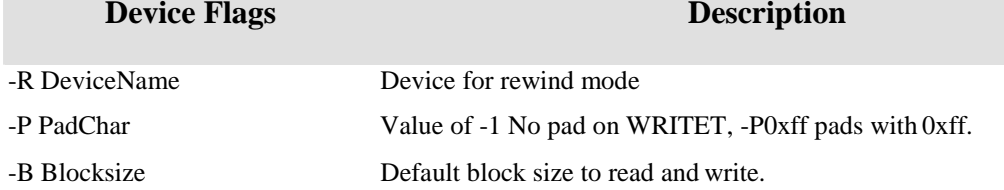

The Label and block size parameters can be overridden from the T-ATT command line.For instance to attach and read a tape blocked at 5120, i.e. a tar, use the following command.

#### **T-ATT SCT0 SIZE=5120 LABEL=0**

To read a tape produced by R83 use the following command.

#### **T-ATT DAT0 SIZE=16384LABEL=R83,-2**

The -2 means the label is expected to be the same block size as the other tape blocks. To read a tape produced by a ROS system use the following command.

#### **T-ATT DAT0 SIZE=16384LABEL=ROS,80**

NOTE: Streaming cartridge drives automatically pad to 512-byte boundary on write.

# <span id="page-7-0"></span>**Attach/Detach Commands**

# **T-ATT**

The T-ATT command is used to attach or open a tape device. The device is exclusively associated to the process by the jBASE allocated port number. There are two formats to the T-ATT command. If attaching to a file or pipe device then the path name of the file or the program must be supplied.

#### **COMMAND SYNTAX**

To attach a hardware device: T-ATT deviceid {SIZE=size} {LABEL=label-type|label-name{,labelsize{,U}}} {CHANNEL=channel} {TTY=ttyName} To attach a file or pipe: T-ATT deviceid DEVICE=devicepathname {SIZE=size} {LABEL=label-type|labelname{,labelsize{,U}}} {CHANNEL=channel} {TTY=ttyName}

#### **SYNTAX ELEMENTS**

**deviceid** is the device identifier, specified as a file in the device release directory **/usr/jbc/dev**. Typically the deviceid would be SCT0, Streaming Cartridge Tape, or FILE0, UNIX file device. The deviceid file defines the media type, e.g. floppy disk or 8mm, and default device information, e.g. blocksize.

**devicepathname** is the path name of the file or pipe to use for I/O. The devicepathname mandatory if the deviceid defines a device type of file or pipe.

**size** is the required block size in bytes. The block size can be any value between 512 and 65535; the usual default is 8192. The block size will be resized if the tape label defines a size different to the current attachment, when reading from the tape device. Care should be taken when reading unlabelled tapes to ensure that the correct block size is specified at attachment otherwise blocks can be truncated or filemarks detected prematurely. On some tape, devices I/O errors canbe reported if the block size is incorrect.

**label-type** is the type of tape label to be used when writing to the tape. **Label-type** can be one of the following:

#### **0 = no label (not recommended)**

**1 = 50-byte label**

#### **2 = SMA standard 80-byte label(default)**

**label-name** can be used in place of label-type. Valid values are ap, ros, ros70, r83, ult, uni, none. The default is r83.

**label-size** can optionally be specified withlabel-name.

<span id="page-8-0"></span>**U** is an optional parameter, which indicates that the first block of the tape contains both the label and the start of the data.

**channel** identifies to which logical channel to attach the tape device. This can be any numeric character from 0 to 9. If you do not specify a channel, all existing attachments are cancelled, and the specified parameters are applied to the default channel. If you do specify a channel, any existing attachment of the default channel is cancelled.

**ttyName** nominates a terminal device (devices file entry) to be used to display output - to inform the user of tape errors or end-of-media for example. Useful for background jobs Default isto output to the current terminal.

#### **NOTE:**

Some tape device drivers require the media to be actually mounted before the tape device can be opened and attached, with a successful T-ATT command.

Once attached, the tape device will remain open and attached to the users port until the user logs off or the device is detached with a T- DET command.

If the tape device is already open and attached to another UNIX process then the T-ATT command will fail with a device busy message.

#### **T-DET**

The T-DET command detaches one or more previously attached tape devices.

#### **COMMAND SYNTAX**

#### T-DET {CHANNEL=channel} {(Uportno}

#### **SYNTAX ELEMENTS**

**channel** is the specific channel attachment (0-9) to be detached. If the channel is not specified then all tape device attachments for the port are detached.

**U** this option used from another process will override the attachment and detach the device without regard for the process, which performed the initial, attach. This option may fail if the executing user is a different user group than the attached jBASE process.

**portno** is the port which has the tape attached. This can be obtained from the T-STATUS command.

#### **EXAMPLE**

T DET - Detach all tape devices attached to this port

. Read/Write Commands

# <span id="page-10-0"></span>**T READ**

The T READ command will read and display data from the tape device one block at a time.

#### **COMMAND SYNTAX**

T-READ {CHANNEL=channel} {(options}

#### **SYNTAX ELEMENTS**

Channel is the specific channel attachment (0-9).

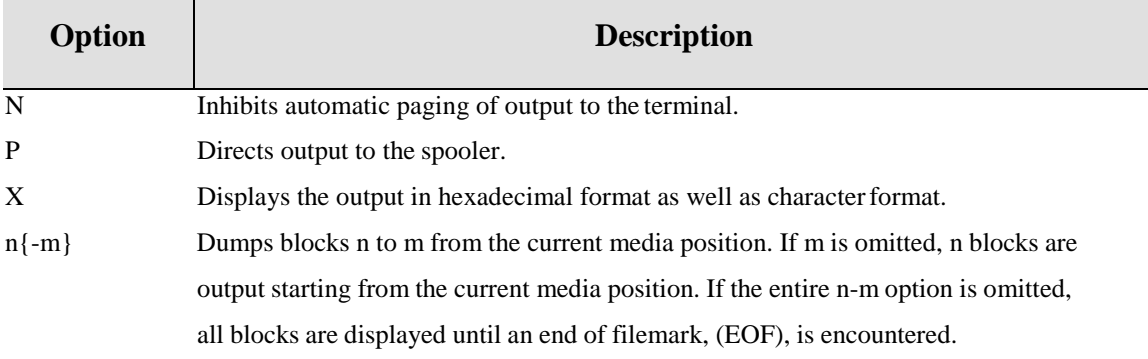

#### **NOTES:**

Entering <ctrl E> can terminate the paged display instead of RETURN at the end of a page.

### **EXAMPLE**

T-READ 2 (X Reads and displays two blocks in hexadecimal and character format.

# <span id="page-11-0"></span>**T-LOAD**

The T-LOAD command selectively loads records from a tape device formatted in dump format by the T-DUMP command.

#### **COMMAND SYNTAX**

T-LOAD file-specifier {record-list} {selection-criteria} {USING file-specifier} {(options}

#### **SYNTAX ELEMENTS**

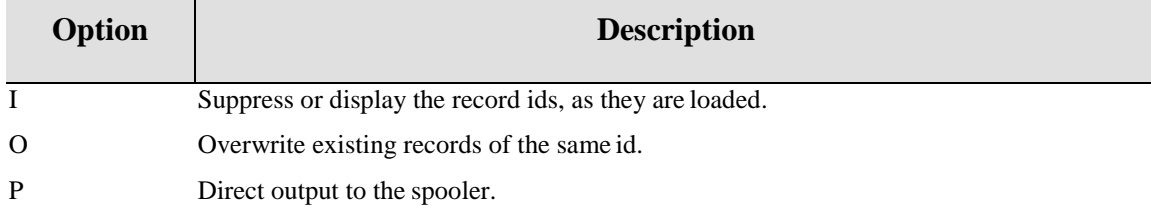

Refer to the jQL documentation for explanation of the remaining SYNTAX ELEMENTS.

#### **NOTE:**

T-LOAD can only be used on the default channel.

Records ids are displayed on suppressed depending upon the emulationmode.

#### **EXAMPLE**

#### **T-LOAD SALES WITH S.CODE EQ "DEF]"**

Loads all records with first three characters of attribute, defined by S.CODE, equal to string "DEF" into file SALES. Do not overwrite any existing record ids.

# <span id="page-12-0"></span>**T-CHK**

The T-CHK command reads the label and data blocks from the tape device, thus checking for tape parity errors. The T-CHK command will continue reading until an end of filemark, (EOF), or end of media, (EOM), is encountered.

#### **COMMAND SYNTAX**

T-CHK {CHANNEL=channel}

#### **SYNTAX ELEMENTS**

channel is the specific channel attachment (0-9).

#### **EXAMPLE**

TCHK The tape device is read up to the next end of file mark.

# <span id="page-13-0"></span>**TRDLBL**

The T RDLBL command will read the first block from the tape device, determine if the block is a recognized label and either display the label information or inform the user that the media is not labelled.

# **COMMAND SYNTAX**

T-RDLBL {CHANNEL=channel}

#### **SYNTAX ELEMENTS**

channel is the specific channel attachment (0-9).

# <span id="page-14-0"></span>**SP-TAPEOUT**

Reads spooled print jobs from a tape device and requeues them to the currentformqueue assignment.

#### **COMMAND SYNTAX**

SP-TAPEOUT (n

#### **SYNTAX ELEMENTS**

**n** is the number of print jobs to read and requeue.

#### **EXAMPLE**

Attach the tape device using the T-ATT command and use T-FWD, if required, to position the tape media to the required print job record. Assign the required formqueue by using the SP-ASSIGN command. Execute the SP-TAPEOUT command;

SP-TAPEOUT (4

This command will read the next four print job files and spool them to the currently assigned formqueue.

# <span id="page-15-0"></span>**TDUMP**

Dumps selected file records to the tape device.

#### **COMMAND SYNTAX**

T-DUMP file-specifier {record-list} {selection-criteria} {sort-criteria} {USING file-specifier} {HEADING "label-text"} {(options}

#### **SYNTAX ELEMENTS**

**label-text** specifies up to 44 characters of text for the tape label. If you do not use HEADING with label-text, the file-name will be written to the label.

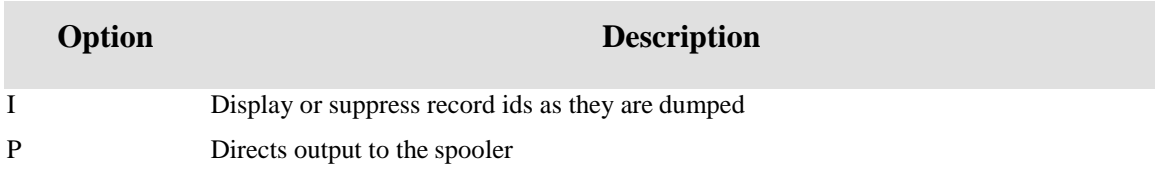

Refer to the jQL documentation for explanation of the remaining SYNTAX ELEMENTS.

#### **NOTES:**

- T-DUMP can only be used on the default channel.
- T-DUMP will fail if the media has not been made write enabled.
- The records will not be sorted unless you specify a sort criteria clause.
- Records ids are displayed or suppressed depending upon the emulation mode.
- T-DUMP will write an end of filemark, (EOF), on the media after dumping all selected records.

#### **EXAMPLE**

#### **T-DUMP SALES WITH S.CODE = "DEF"**

Dumps all records with attribute, defined by S.CODE, equal to string "DEF" from file SALES.

#### <span id="page-16-0"></span>**TWEOF**

WEOF command writes an end of filemark, (EOF), on the tape device media.

#### **COMMAND SYNTAX**

T-WEOF {CHANNEL=channel}

#### **SYNTAX ELEMENTS**

**channel** is the specific channel attachment (0-9).

#### **NOTE:**

Two consecutive EOFs without a tape label or any data blocks in between signify an empty tape file. Most device drivers and utilities determine this occurrence as end of media, (EOM), and will stop any further processing.

Most utilities which write to tape devices, e.g. T-DUMP, will automatically write an EOF after the data blocks of the tape file. Therefore executing a T-WEOF command after a T-DUMP will produce two consecutive EOFs, which can then be used to indicate end of recorded media to a reading utility program.

#### **EXAMPLE**

#### **T-WEOF**

Write an end of filemark, (EOF), at the current media position. Positioning Commands

# <span id="page-17-0"></span>**T-FWD**

The T-FWD command will forward space the tape device one block at a time by the number of blocks specified. If the block specification is omitted then the T-FWD command will execute a forward file search command for the next end of filemark,(EOF).

#### **COMMAND SYNTAX**

T-FWD {CHANNEL=channel} {n}

#### **SYNTAX ELEMENTS**

Channel is the specific channel attachment (0-9). **n** is the number of blocks to move the tape forward.

#### **NOTE:**

Some tape devices, cannot reliably perform forward spacing individual blocks and therefore specifying the number of blocks to forward space should be avoided for those devices other than half inch units as possible I/O errors canresult.

If the end of filemark, (EOF), or end of media, (EOM), is detected while forward spacing or forward file searching then the block specification, if any, is overridden and the tape device positioned after the EOF.

#### **EXAMPLE**

TFWD FWD 10 the tape device is requested to forward space 10 blocks. TFWD FWD The tape device is requested to forward search to the next end of filemark, (EOF).

# <span id="page-18-0"></span>**TBCK**

This command will backspace the tape device one block at a time by the number of blocks specified. If the block specification is omitted then the T BCK command will execute a backward file search command for the previous end of filemark, (EOF).

#### **COMMAND SYNTAX**

T-BCK {CHANNEL=channel} {n}

#### **SYNTAX ELEMENTS**

- channel is the specific channel attachment  $(0-9)$ .
- **n**  is the number of blocks the tape is to backspace.

#### **NOTE**

Some tape devices, e.g. streaming cartridge tapes, do not support any backspace commands. Other devices, e.g. 8MM devices, cannot reliably perform backspacing and therefore this command should be avoided for tape devices other than half-inch units as possible I/O errors can result.

If the beginning of tape, (BOT), is encountered while backspacing the tape device then the operation is aborted and the tape device repositioned to BOT. If an end of filemark, (EOF), is encountered while backspacing the tape device then the block specification, if any, is overridden and the tape device positioned before theEOF.

#### **EXAMPLE**

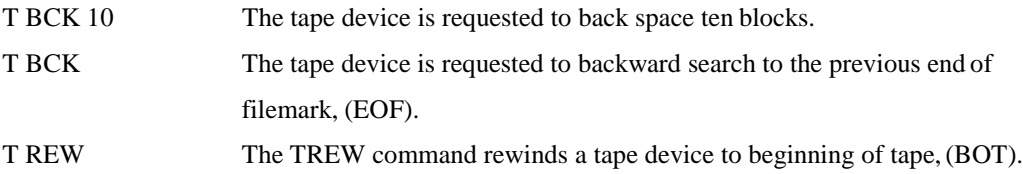

#### **COMMAND SYNTAX**

T-REW {CHANNEL=channel}

# **SYNTAX ELEMENTS**

**channel** is the specific channel attachment (0-9).

#### **EXAMPLE**

**T-REW**

**Request the tape device be rewound to BOT.**

# <span id="page-20-0"></span>**T UNLOAD**

The TUNLOAD command requests the tape device to rewind and unload themedia.

#### **COMMAND SYNTAX**

T-UNLOAD {CHANNEL=channel}

#### **SYNTAX ELEMENTS**

**channel** is the specific channel attachment (0-9).

#### **NOTE:**

Some tape devices do not support the unload command. In these cases, the usual action is to rewind the tape device.

#### **EXAMPLE**

T UNLOAD The tape device is requested to rewind and unload.

# <span id="page-21-0"></span>**T ERASE**

The TERASE command erases a cartridge tape and repositions it at the beginning of tape, (BOT). The use of TERASE is recommended before writing data to a cartridge tape.

#### **COMMAND SYNTAX**

T-ERASE {CHANNEL=channel}

#### **SYNTAX ELEMENTS**

**channel** is the specific channel attachment (0-9).

#### **NOTE:**

T-ERASE should only be used with streaming cartridge tapes or other tape devices capable of erasing the device.

T-ERASE will fail if the media has not been made write enabled.

#### **EXAMPLE**

T-ERASE Erases a streaming cartridge tape of all data.

# <span id="page-22-0"></span>**TRETENSION**

This command retensions a cartridge tape by fast-forwarding to end of tape, (EOT), and then rewinding back to beginning of tape, (BOT). The use of TRETENSION is recommended before reading a cartridge tape.

# **COMMAND SYNTAX**

T-RETENSION {CHANNEL=channel}

#### **SYNTAX ELEMENTS**

 $\bullet$  channel is the specific channel attachment (0-9).

#### **NOTE:**

T-RETENSION should only be used with streaming cartridge tapes or other tape devices capable of retensioning the device.

#### **EXAMPLE**

T RETENSION - Retensions a streaming cartridge tape.

# <span id="page-23-0"></span>**T-STATUS**

The T-STATUS command displays the status of attached tape devices.

#### **COMMAND SYNTAX**

#### T-STATUS

T-STATUS reports, for each attachment, the following information:

- The port number to which the tape device is attached
- The port related process number, (PID).
- The attached channel specification.
- The tty output destination
- The user name
- The device type
- The block size
- The date and time of attachment

# <span id="page-24-0"></span>**Tape Labels**

Some jBASE utilities such as T-DUMP generate a tape label as the first block on the tape file. Tape labels are a used to identify the tape block size and the content of the tape file. Tape labels are required by some utilities for them to successfully extract data blocks from the tape device. The tape label, if present, is always the first block on the tape file. Use the TRDLBL command to register and display the label information. The T-READ command can also be used to viewthe tape label.

The label also contains date, time and reel information and may contain some user specified text for comments. The precise amount of text allowed depends upon the chosen type of tape label format.

The jBASE tape device driver supports two types of label:

SMA standard 80-byte label this is the default label type and allows 44 characters of user text.

50-byte label, which allows 16 characters of user text Some interchange applications require that the tape label be suppressed. In this case, you should set the label type to zero or NONE.

# <span id="page-25-0"></span>**Troubleshooting Tape Problems**

# **Alternatives to T-READ**

If you are experiencing trouble accessing the tape device using the T-READ commandensure that the device is correctly configured by using the either the UNIX dd utility or the NT backup facility.

To read with the dd commands try the following command

dd if=/dev/rmt/devicename of=dummyfile

#### To write with the dd commands try the following command.

dd of=/dev/rmt/devicename if=dummyfile

To write an NT backup tape from the console as administrator select the following from the menus and select any directory for backup. NOTE:: that some tapes may need to be erased before the backup otherwise the backup program will not recognize the tape correctly.

#### Admin Tools->Backup

If the device does not function as expected then contact your hardware representative, having first checked trouble scenario two.

If the device responds correctly then ensure that the device name is configured in the jBASE release device subdirectory, 'dev' for the device you are attempting to attach, also ensure that the device entry has read and write permissions for all users.

#### **ls –l /usr/jbc3.0/dev/DAT1**

#### **rw-rw-rw 1 jBASEadm other 433 Sep 17 01:48 DAT1**

DAT1

JBC\_\_EDI –D/dev/rmt/DevName –R/dev/rmt/RewindDevName –B16384 –I DAT1 –M DAT– LR83,-2

# **Variable Block Size**

Some tape devices e.g. DAT and 8MM EXABYTE need to be configured for variable length. To configure the device on some of the System V Release 4 UNIX systems try the following command, NOTE:: that a tape must be in the device and may need to be write enabled. tapecntl -v /dev/rmt/devicename

On AIX, use the smit utility to configure the tape variable to zero.

NOTE: This command may need to be re executed when either the tape media is changed or the system rebooted depending upon platform.

Some variable length devices can return an error when an attempt to read the tape at a block size LOWER than the actual block size has been made. The result of the error is either translated as error '234' on NT or a zero byte transfer on UNIX, thus returning EOF status.

This can happen when the tape has been attached with the default settings. I.e. T-ATT DAT0 The problem is that the tape driver expects to read an 80-byte label as per the default configuration and so only requests 80 bytes from the device. However the label could be blocked at 16384 as per the data block and thus as the 80 byte request is less than the label block size then the above error situation occurs. This problem has been addressed in later versions of jBASE by changing the default device assignment.

So to avoid this problem use the following tape assignment.

#### **T-ATT LABEL=R83, 16384 SIZE=16384**

# <span id="page-27-0"></span>**Tape Labels**

If you are having trouble reading a tape with the T-READ command or READT, it couldbe because the tape does not contain an expected label. The jBASE jbackup tape for example contains a 1000 byte label and a UNIX tar is usually blocked at 5120 bytes. Therefore, set the assignment label parameter to none and increase the requested block size.

#### **T-ATT DAT0 LABEL=NONESIZE=32256**

#### **T-READ**

#### **Trouble reading a tape without a label.**

If the tape you are trying to read does not contain a label then the block size can usually be determined from variable length tape devices by assigning the label to NONE and then reading a large block size. However, this method does not work with fixed length devices, as effectively there is not inter block gap. If the device is a QIC device then the tape can be read correctly by setting the label parameter to none and the block size to 512.

The above QIC method will fail if the tape was written at a block size not divisible by 512 due to the 512-byte padding that occurs. In this case, the original block size must be used however a good guest would be a block size of 8000, as this is the default used by some legacy systems.

#### **Reading from a 'dd' copy of a tape file**

Sometimes it is necessary to transfer the tape file from the tape device to a disk file and then attempt to restore from the disk file. This can be because the tape device is not available on the target system or the tape copy needs to be delivered quickly over the network.

Care should be taken when transferring QIC tapes to tape files. If the block size of the QIC tape as specified in the label is NOT a multiple of 512 then each block will contain padding at the end of the block from the specified block size to a 512 multiple, this is padding is usually performed by the QIC device. In this case, it is best to obtain a 512 multiple tape copy if possible. If not then a program is required to convert the disk image of the tape file to remove the padding.

Another common problem with transferring DAT tape files to disk is that the inter block gap that is available on the physical tape is no longer available on the disk image. This means that when you request a 16k block for a label from the disk image it will return a 16k block if enough data is available. This is unlike the physical tape file where the request would be truncated to only an 80 byte block due to the inter block gap. Therefore, always use a label size when reading from a disk image tape file.

dd if=/dev/rmt/ctape1 of=MyDatImage bs=16384

T-ATT FILE0 DEVICE=MyDatImage LABEL=ROS70,80 SIZE=16384

T-ATT FILE0 DEVICE=MyDatImage LABEL=R83, 16384 SIZE=16384

NOTE: When using 'dd' to copy from physical tape to a disk image the 'dd' command will only copy ONE tape file at a time so for tapes with multiple tape files multiple 'dd' commands will be required, each to a unique file name.

#### **Restoring multiple tape volumes**

Handling of end of tape is extremely unpredictable, as legacy vendors have tended to implement different schema, for handling the end of physical tape on different legacy devices. In addition, UNIX platforms do not tend to be consistent when returning an end of tape status, most return an end of file condition, which cannot be differentiated from a real end of file. Attempting to restore from multiple tape volumes should be avoided. NOTE: also that the 'dd' command cannot detect end of tape as such and so you should not attempt to 'dd' tape files across multiple tape volumes.

#### **Trouble reading from floppy**

Floppy disks tend to be blocked at 512 bytes where the first 12 bytes of each disk blockcontain some header information. The jBASE floppy driver is by default configured to ignore the first 12 bytes of each block, NOTE: the -H12 option in the FLOPPY0 'dev' file. If all 512 bytes ofthe disk block is required then a new device file should be created and the -H12 optionremoved. NOTE: that all tape label options that apply to physical tape also apply to the floppy device.

### **Trouble restoring an ACCOUNT-SAVE**

Attempting to restore an ACCOUNT-SAVE can become very frustrating, this is due mainly to the variation of vendor save implementations, which can not only vary from platform to platform but also from device to device. There are three main types of ACCOUNT-SAVEformat.

#### **Type1: R83 jBASEd**

Usually preceded by two dummy tape files, the label block size is the same size as the data block size, of which only 80 bytes is valid. Therefore, try to attach the tape as follows for the various devices and then skip two blocks before attempting to restore. SCT - T-ATT SCT0 LABEL=R83,8192 SIZE=8192 DAT - T-ATT DAT0 LABEL=R83,16384 SIZE=16384 FLOPPY - T-ATT FLOPPY0 LABEL=R83 8MM - T-ATT 8MM LABEL=R83,16384 SIZE=16384

#### <span id="page-28-0"></span>Or

# <span id="page-29-0"></span>**FILE-SAVE**

Two preceding dummy tape files, then multiple tape files containing each account, then an empty tape file to signify end of save.

T-FWD T-FWD SYSRESTORE –b8

#### ACCOUNT-SAVE

Two preceding dummy tape files, then a single tape file containing the account, then anempty tape file to signify end of save. T-FWD T-FWD ACCOUNT-RESTORE –b8

#### **Type2: D3**

Some D3 tapes contain a combination of six label and \_EOF sections before the data begins. FLOPPY - T-ATT FLOPPY0 LABEL=NONE SIZE=500 FILE - T-ATT FILE0 DEVICE=... LABEL=NONE SIZE=512

# **T-FWD 6**

The (L option should then be used with ACCOUNT-RESTORE.

#### **Type3: ROS**

Zero or two preceding dummy tape files and the label size is either 50 bytes if from an older REALITY system or 80 bytes from 6.0/3.0 systems onwards. NOTE: on QIC the label is always contained within the first 512-byte record. Therefore, try to attach the tape as follows for the various devices.

SCT - T-ATT SCT0 LABEL=ROS70,512 SIZE=8192 DAT - T-ATT DAT LABEL=ROS70,80 SIZE=16384 FLOPPY - N/A 8MM - T-ATT 8MM LABEL=ROS70,80 SIZE=16384

#### <span id="page-30-0"></span>**FILE-SAVE**

Two preceding dummy tape files followed by one continuous tape file containing all accounts on save, then an empty tape file to signify end of save.

T-FWD

T-FWD

SYSRESTORE -b4

ACCOUNT-SAVE

One tape file containing the account, then an empty tape file to signify end ofsave

#### **ACCOUNT-RESTORE –b4**

**Type4: SEQ**

One or more preceding dummy tape blocks before the account data. The label size is usually

sized at 80 bytes. Therefore, try to attach the tape as follows for the various devices.

SCT - T-ATT SCT0 LABEL=R83,512 SIZE=8192

DAT - T-ATT DAT LABEL=R83,80 SIZE=16384

FLOPPY - T-ATT FLOPPY0 LABEL=R83

8MM - T-ATT 8MM LABEL=R83,80 SIZE=16384

FILE-SAVE

Two preceding dummy tape files, then multiple tape files containing each account, then an empty tape file to signify end of save.

T-FWD

T-FWD

**SYSRESTORE** 

ACCOUNT-SAVE

One dummy tape file then one tape file containing account data, then an empty tape to signify end of save.

T-FWD

ACCOUNT-RESTORE

NOTE: Later SEQUOIA save formats may only work with the ACCOUNT-RESTORE command.

#### **Manual Examination**

If none of the above attachments resolves your problem then you need to investigate further. To do this set the label parameter to none and the block size parameter to 32256, then use the T-READ command to examine the tape.

#### **T-ATT DEV LABEL=NONE SIZE=32256 T-READ**

If the T-READ returns EOF then the tape file is probably empty, so at least one T-FWD will be required.

If the T-READ returns a label block, 'i.e. L xxxx' where xxxx is a hexadecimal representation of the block size, e.g. 4000 is specifying this tape is blocked at 16384, and then this is either the start of the account data proper or a dummy label block. Continuing reading the subsequent blocks to determine if this real or garbage data If this tape file stops after one or two blocks then it is most likely a dummy tape file and should be skipped. If no recognizable start of account data pattern is detectable at the first character position of subsequent blocks, i.e. '\_D' or '\_F' or '\_vr', then this is a dummy tape file, which should be skipped using aT-FWD.

When reading variable length tapes the T-READ command the actual block size of eachrecord will be displayed. For example if the tape is assigned with LABEL=NONE and SIZE=32256 and the blocks returned from the DAT device are 80 bytes then 16384 then the following attachment should be tried.

#### **T-ATT DAT0 LABEL=R83,80 SIZE=16384**

If however the blocks returned are all 16384 then the following attachment should be used.

#### **T-ATT DAT0 LABEL=R83,16384 SIZE=16384**

# <span id="page-32-0"></span>**COMMENT SHEET**

Please give page number and description for any errors found:

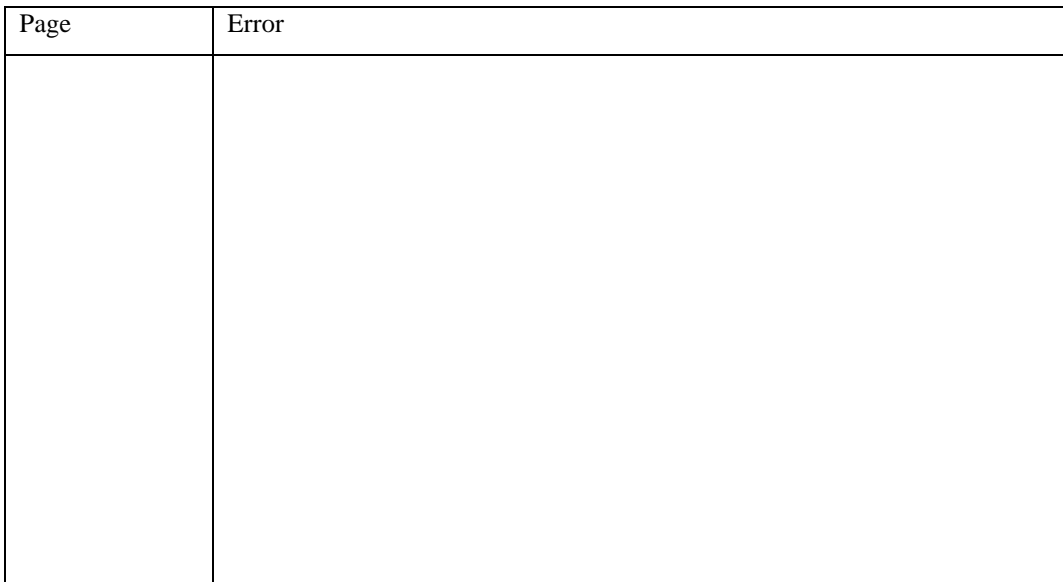

Please use the box below to describe any material you think is missing; describe anymaterial which is not easily understood; enter any suggestions for improvement; provide anyspecific examples of how you use your system which you think would be useful to readers of thismanual. Continue on a separate sheet ifnecessary.

Copy and paste this page to a word document and include your name address and telephone number. Email to [documentation@jbase.com](mailto:documentation@jbase.com)